# **QR Code Forensics in the case of On-Line Game**

鐘敏如 王旭正**\*** 中央警察大學資訊管理學系 中央警察大學資訊管理學系 **[n397148625@hotmail.com](mailto:n397148625@hotmail.com) [sjwang@mail.cpu.edu.tw](mailto:sjwang@mail.cpu.edu.tw)**

**\* whom correspondence**

## 摘要

 QR code 現今已隨處可見,但使用者在掃 描 QR code 的同時通常未具備警覺心,使得非 法者利用此特性對使用者進行危害。本文透過 相關的鑑識程序證明非法者即使利用 QR code 來當作犯罪的媒介,其相關的證據依舊會 留存在電腦中。並以填寫遊戲網站所提供之 QR code 問卷網頁被盜取帳號為例,證實非法 企圖者確實能夠利用 QR code 來從事非法行 為,而鑑識人員也能在事後找出相關的蛛絲馬 跡。除能警惕非法者外也能讓使用者了解使用 QR code 的方便與風險, 以提升使用者未來在 面對 QR code 的警覺性。

關鍵詞:QR code、非法行為、Encase

## **1.** 前言

 早期 QR code 是被用來做商品存貨管制 的。憑藉它能隱含大容量的資訊以及能被快速 解碼的特性,使用率越來越高。隨著時代進 步,它的應用也不再限於存貨管理上面。因為 不只是英數字,就連漢字、符號等都能編碼成 QR code。再搭配網際網路,使得 QR code 還 被拿來應用在當作廣告文宣、快速網路購物與 下載連結。除了網際網路之外,QR code 能夠 快速發展的主要因素,就是因為智慧型手機的 市佔率越來越高。要解碼 QR code 的條件相當 簡單,只要具備30萬畫素以上的相機鏡頭之 裝置,就能夠執行 QR code 的解碼程式。根據 IDC(國際數據資訊)研究指出,截至 2012 第一季為止,智慧型手機在台市佔率已達到7 成。想當然爾,由於智慧型手機的鏡頭都具備 超過 30 萬畫素的鏡頭。所以全國有將近 7 成 的人都可以藉由手上的手機解碼 QR code。智 慧型手機的普遍性再搭配網際網路,造就了現 今 QR code 極為廣泛的應用。現在不管各處都 能看到 QR code 的身影,有興趣的人即可利用 手機掃瞄 QR code 將其解碼,就能輕易的取得 相關資訊或是連接到對應的網站。然而若是非 法企圖者利用這些特性從事非法行為[3][8] 呢?本篇文章將介紹利用 QR code 所能從事 的非法行為,並針對非法者在進行非法行為時 所遺留的證據進行鑑識。本研究利用鑑識工 具:EnCase,找出遺留在電腦裡的證據,而這 些證據除了能證明非法者的確有從事非法行 為外,將來也能讓鑑識人員做進一步的使用。

 本文的結構如下。第二節介紹相關背 景。在第三節說明非法者該如何利用QR code 從事非法行為,以及指出該非法行為的證據隱 藏在何處。第四節將提出一情境,模擬非法行 為並利用EnCase找出證據。第五節為結論。

## **2.** 相關背景

本節將介紹 QR code 以及本次實驗所會 用到的鑑識工具:EnCase。

## **2.1 QR code** 介紹

QR code 是 1994 年日本 Denso-Wave 公司 所發明的一種二維條碼[2]。QR 是 Quick Response 的縮寫,命名的由來是希望 QR code 能夠快速的被解碼。早先是汽車製造業用來追 蹤零件的,之後逐漸被廣泛的使用在各行各業

的存貨管理。QR code 的結構如圖 1 所示。

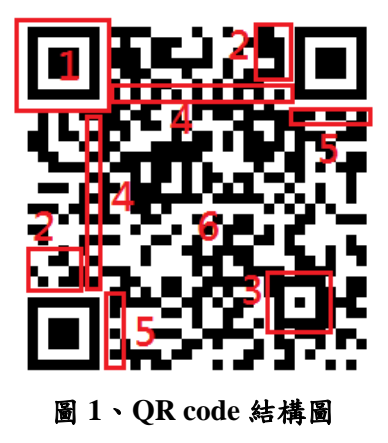

 其中每一個黑點或白點為一組成單元稱 做 module, 整個 code 分成 7 個部分, 以下將 為大家做介紹:

## **1.**位置偵測圖案**(Position Detection Patterns)**

每一 QR code 會有 3 個位置偵測圖案,是 方便 QR code 掃描器做定位用的,也由於此 3 個圖案,使得在掃瞄 QR code 的時候使用者不 需要調整鏡頭方向,掃描器即可正確判讀。

## **2.**版本資訊**(Version Information)**

這部分說明該 QR code 的版本(總共有 40 種版本)。

## **3.**調準圖**(Alignment Pattern)**

當版本(Version)變大時,幫助定位調校。

## **4.**分配圖**(Timimg Pattern)**

由黑白相間的單元(module)所組成,幫助 掃描器判斷黑白單元(module)的比率。

#### **5.**編排資訊**(Format Information)**

說明此 QR code 的容錯率、儲存資料的類 型以及資料遮罩。

## **6.**資料與錯誤修正**(Data and Error Correction Part)**

儲存資料以及幫助修正錯誤的地方。

#### **7.**空白區域**(Quiet Zone)**

而整個 QR code 外圍的空白部分是用來 幫助位置偵測圖案更快速的被辨識出來。

可以編碼成 QR code 的資料有數字、字 母、二進位數以及漢字。隨著不同的版本,可

以儲存的資料量也不同。總共有 40 個版本, 版本越大可以儲存的資料量越多。而其所能儲 存的最大資料容量,如表 1 所示。

.

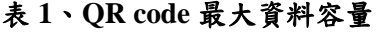

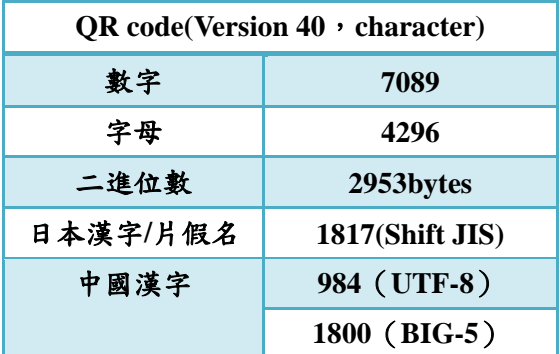

其中上述所提及的錯誤修正有四種等級 供製作者自行選擇,等級越高可以修正的程度 越大,所需佔的總體容量也越大,如表 2 所 示,其中 L 可修正的錯誤容量最低,H 可修正 的錯誤容量最高。

表 **2**、**QR code** 修正容量

| 等級 | 可修正錯誤之容量 |
|----|----------|
| L  | 7%       |
| M  | 15%      |
| 0  | 25%      |
| H  | 30%      |

#### **2.1.1 QR code** 應用

 QR code 的應用到現在已不再僅限於存 貨管理,以下是目前 QR code 更廣泛的應用:

## 自動化文字傳輸

不單單是簡訊、電子郵件,只要是 QR code 能夠編譯的文字都可以藉由 QR code 產 生器製作出來。一旦經過掃瞄之後即可將訊息 送出,如傳送訊息、交換名片等。

#### 數位內容下載

大多是電信公司及數位影音公司所提 供,只要用戶付費之後掃瞄對方所提供之 QR code(大多會在帳單上面)即可連結至下載網 頁開始下載所購買的數位內容。

#### 網址快速連結

可以將網址編譯成 QR code,使用者只要 掃瞄該 QR code 即可快速連結至網頁讓使用 者瀏覽。

#### 身份鑑別與商業交易

這是現在許多公司在推行的機制,如高鐵 車票,消費者在 ibon 付費購買車票之後在票 據上會有著一個 QR code 當作購票證明以供 掃瞄進出車站;而目前還有著做商品驗證的功 能,消費者可以透過該 QR code 連結至驗證中 心作確認。

除了以上四種面向的應用之外,如現在著 名的手機社交應用程式「Line」也有使用 QR code 來幫助使用者進行加入好友、或是身份的 認證等。所以爾後勢必會有更多 QR code 之應 用在科技與生活上。

## **2.1.2** 自行製作 **QR code**

 QR code 的製作非常容易,任何人都可以 利用網路所提供的 QR code 產生器,產生屬於 自己設定的 QR code。在網路上更有著許多提 供線上製作 OR code 的網站,如圖 2 所示。

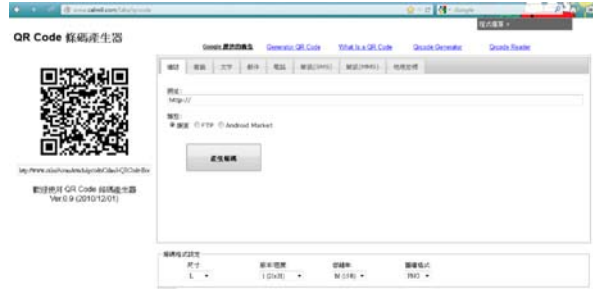

圖 **2**、**QR code** 製作**(**以 **http://www.calm9.com/labs/qrcode** 網站製 作 **QR Code)**

如圖 2 所示,可設定要儲存連結、書籤、 文字、郵件、電話、簡訊或是地理座標,可選 擇要開啟的類型,包括網頁、FTP 或 Android Market,並可在下方選擇尺寸、版本、容錯率

及圖檔格式,產出的 QR code 即為當初所設定 的內容。另外近來也有廠商提供客製化及彩色 OR code 的製作,讓 OR code 變得越來越多 元。QR code 的產生很便利也很容易,但相反 的也可能被有心人士拿來當作犯罪的媒介。

#### **2.2 EnCase**

Guidance software 公司所生產之 EnCase[5]軟體在電腦鑑識領域享富盛名,此 軟體的評價深受全世界肯定。此軟體為目前台 灣地區警政署、法務部調查局及國安局等相關 單位最常使用之電腦鑑識軟體,同時也是國際 大多數國家的法庭上最具公信力之電腦鑑識 軟體之ㄧ。其主要的特色可歸納如下:(1)以 具有法律效益的鑑識方法取得鑑識資 料,並為世界各地之法院採證。(2)在不變 動證據的前提下進行物證分析。(3)以鑑識 的角度取得資料,不管被隱藏、刪除或是 覆蓋之檔案。(4)檢閱功能可幫助非鑑識操 作人員很容易的檢視證物。(5)可快速簡單 的產出完整鑑識報告。

EnCase 採 用 Windows 圖形作業平 台,如圖 3 所示,此軟體提供如預覽、分 析、記錄報表、映像副本、還原、驗證等 功能,並可支援鑑定於 Windows FAT 及 NTFS 檔案系統格式、UNIX、LINUX 與 Macintosh 之多種作業系統檔案,為一整 合多項功能之鑑識軟體,以下將對於其功 能分述之。

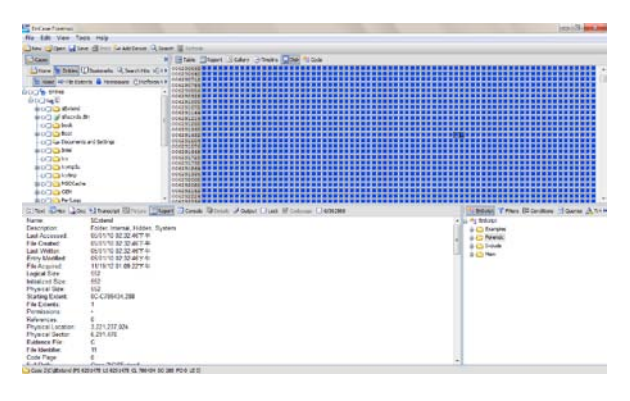

圖 **3**、**Encase** 鑑識軟體使用介面

- (一)預覽(preview):能對於所要進行鑑識之儲 存媒體做一系統與設定的簡介,利用樹狀 結構圖形呈現檔案層次關係。
- (二)檢視(survey):將所有檔案依序排列,並設 定檔案特性之欄位,利用選取方式選定特 殊排列順序方式,如檔案名稱、大小、格 式、最後存取時間、MD5 驗證數值等設定 欄位配合偵查需求進行排序。
- (三)映像複本:Encase 在進行磁碟、檔案鑑定 時,會先建立一個證據映像複本來作為鑑 定目標,並同時利用 MD5Hash 函式產生 驗證碼,當證據複本內容有相異將無法產 生相同之驗證碼,以保全證據之完整性與 證據力之呈現。
- (四)關鍵字搜尋(text and GREP search):Encase 可利用特定關鍵字對鑑識磁區進行檔案 搜尋,包含隱藏檔案及殘餘空間之刪除檔 案,以增進搜尋檔案或相關資訊之效率。
- (五)修復被刪除檔案(recover deleted files): Encase 可對於磁碟中剩餘空間進行刪除 檔案之搜尋,並可將已刪除之檔案修復以 茲進行偵查,然若刪除檔案磁區已遭覆 寫,則只可修復部分檔案內容資訊以供調 查。
- (六)影像檔案瀏覽(gallery view):Encase 對於 搜尋所得之影像檔案可以圖形呈現,對於 影像檔案證據鑑識之動作能有所助益。
- (七) 磁碟清除功能(wipe dive):現行電腦犯罪 儲存媒體少則數十 GB 計算,對於在進行 案例副本的資源上往往造成經濟支出的 負擔,而證據副本磁碟的再利用又容易造 成內容資訊可信度的懷疑,因此可利用 Encase 的磁碟清除功能將已偵查終結之 證據副本儲存媒體進行清除,以提供下次 證據副本之儲存媒體,節省偵查機關儲存 媒體購買支出與實體占用空間的節約。

## **3. Our Scheme-QR forensics**

使用者通常會不加思索的用手機去掃瞄

QR code,並不會質疑其真確性,接著開始使 用該 QR code 所提供的服務。讓此部分成為非 法者詐騙個資、財產的溫床,主要的攻擊手法 可分為兩部分[1][7],一為直接對掃瞄 code 的 装置造成損害,二為對使用者造成威脅。以下 將針對這兩部分做說明,並在最後說明鑑識人 員如何搜索非法者遺留之證據。

#### **3.1**對掃瞄的裝置造成損害

這方面的攻擊是對於數位裝置系統上的 漏洞以及在 QR code reader 處理步驟的程序做 攻擊。並有以下幾類:

## 阻斷式服務攻擊

對系統提出大量的服務請求,但卻不具任 何意義。這樣的舉動會讓系統不斷處理該服務 請求,導致延誤或是終止其他程序。

## **SQL injection**

在輸入的字串中加入SQL語法,讓設計不 良的程式忽略了檢查,使得資料庫系統在編譯 的時候就會將其當作正常的SQL語法而執行。

#### ● 惡意程式

攻擊者會將惡意程式隱藏入網頁當中。 只要使用者開啟該網頁,即會自動執行惡意程 式。其主要的危害有:

- ˙ 破壞系統
- ˙ 佔據記憶體
- ˙ 耗費資源
- ˙ 侵害使用者個資

## **3.2**利用**QR code**攻擊使用者

不同於上述的手法,攻擊手機系統的漏洞 讓手機受到危害。這此,攻擊者利用人必須藉 助QR code reader才能取得相對應的服務之特 點,使其作為媒介設法從中對人的個人資料或 財產給予迫害。

## 網路釣魚

非法者偽造知名的公司或網站,讓使用 者在沒發現其真偽的情況下,就填入自己的個

人資料、信用卡卡號、帳號、密碼等。非法者 會將偽造的網站設計成假可亂真的模樣,同樣 的 LOGO 文宣,同樣的頁面布置,使得使用 者若不仔細檢查網址根本分辨不出是假冒的 網站。或是只置換知名網頁所提供的 QR code,讓使用者在未察覺的情況下就連結到非 法者所設計的釣魚網頁。甚至非法者會利用 JavaScript 的技術置換網址,讓偽造的網址與 官方的網址一模一樣,識破的機率更小。非法 者就可以輕易的取得使用者不加思索輸入的 帳號、密碼或是信用卡安全碼。

網路釣魚的主要目的就是設法取得使用 者的個人資料與財產相關的資訊,主要的危害 有:

- ˙ 身份盜用
- ˙ 財產損失
- 網路詐騙
- 讓社交工程式更易實行 網路釣魚也能利用QR code來實行。攻擊 者可將偽造的網站網址轉換成QR code 發佈,而警覺性不夠的受害者掃瞄之 後,輸入的相關資料全部交到了攻擊。
- 詐騙

非法者試圖以奪人耳目的廣告文宣吸引 受害者。諸如參加活動、販賣商品、購買商品 給予極高的優惠。但事實上整件事情都是捏造 的,利用人貪小便宜的特性下手所實行的手 法。使用者會根據所指示的步驟輸入資料、登 入、付款繳費,但卻完全得不到任何回應。但 驚覺時已經完成輸入資料的動作,造成資料與 財產的損失。

## **3.3** 非法者遺留之證據

非法者遺留之證據主要可分為兩部分, 第一部分為線上製作 QR code 所遺留之證 據,第二部分為以 QR code 作媒介所獲取的不 法資料。以下將針對這兩部分進行說明。

˙ 製作 QR code 所遺留之證據

 QR code 的製作目前都以線上居多,不論 是在電腦端或手機端都必須連上網路進行操 作,因此在產生 QR code 的過程中一定會留下 一些蛛絲馬跡。首先利用 QR code 關鍵字搜尋 網頁瀏覽紀錄[10],如圖4所示,確定非法者 的確有利用線上產生器製作 QR code。接著利 用搜尋檔案類型格式 png、jpg 的方式,找出 可疑的 QR code,如圖 5 所示。掃描這些 QR code 以確定是否與從事非法行為的 QR code 有相關,若有則可確定非法者的確是利用產生 器產生出 QR code。

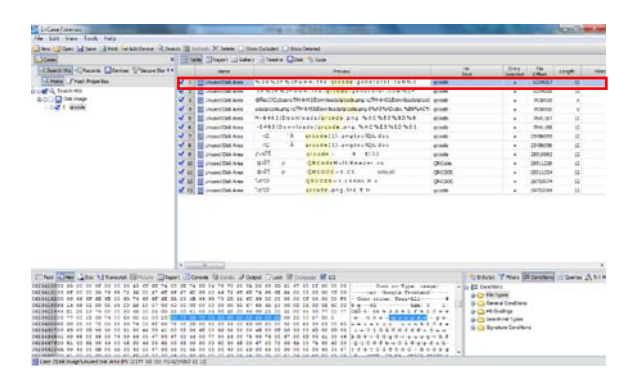

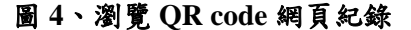

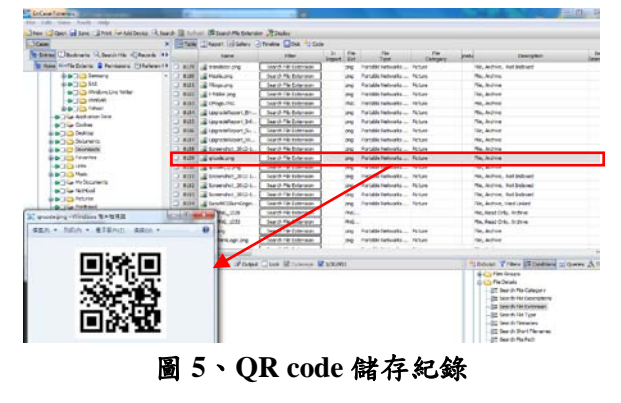

以 QR code 作媒介所獲取的不法資料

 非法者獲取不法資料後,可能透過網頁瀏 覽這些資料,或是轉存成檔案存在電腦裡,因 此本研究即利用這些特性,進行記憶體傾映或 是針對被刪除的檔案進行復原[6],並利用關 鍵字搜尋使用者填入的相關資料,找出非法者 的犯罪證據。

## **Example**

 A 君是位網路遊戲愛好者,在一次因緣際 會下得知官網目前正在進行贈送虛擬寶物的 活動,只要掃描網頁中出現的 QR code,並填 問卷就可立即獲得虛擬寶物,如圖 6 所示。於 是 A 君不加思索的拿出手機掃描官網上的 QR code,並一步步填入所需資料,如圖 7 與圖 8 所示。但 A 君並不知道官網的 QR code 已被 非法者置换,其所填入的資料都會被非法者蒐 集起來。

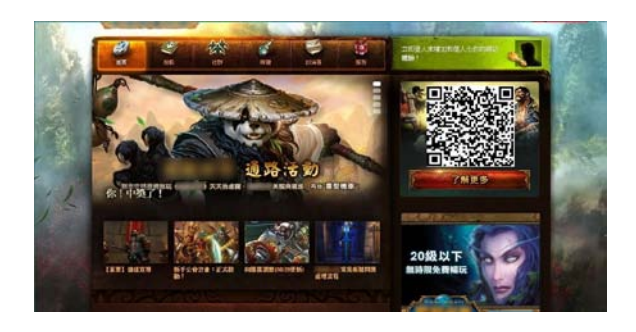

圖 **6**、**A** 君掃描 **QR code** 之網頁

掃描成功後,透過手機進入該網頁,填 寫問卷。如圖 7 所示。

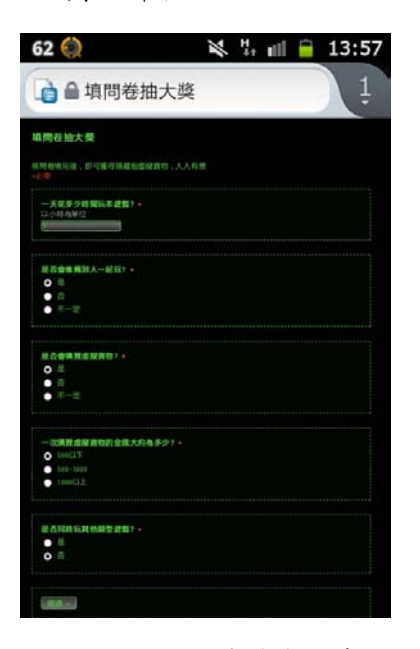

圖 **7**、利用手機填寫問卷

而非法者就在最後設下陷阱,讓 A 君留 下在遊戲中的帳號、密碼及基本資料。如圖 8 所示。

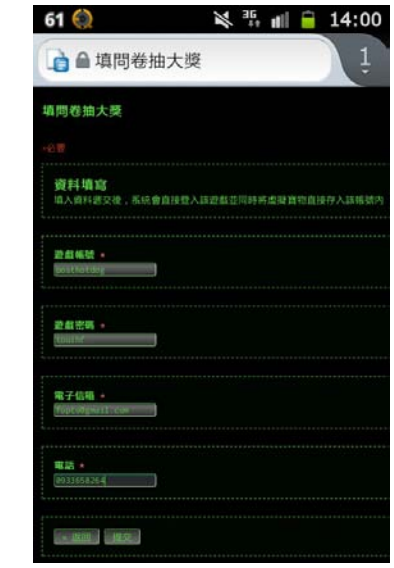

圖 **8**、**A** 君利用手機填寫問卷內之基本資料

非法者利用網路來檢視所得的資料,只要 玩家一送出問卷,所有的資料都會一筆一筆記 錄下來,如圖9所示。非法者利用所獲得的帳 號密碼登入遊戲,竊取帳號內的寶物。

|                | 墙間卷抽大獎 # #<br><b>GT 86</b><br>4418 | <b>補入 精式 資料 工具 患輩引有 医喉</b>                                    |                          |              | <b><i>FINERWAY</i></b> PERSONAL |                                |                 |                 | 当解                   |
|----------------|------------------------------------|---------------------------------------------------------------|--------------------------|--------------|---------------------------------|--------------------------------|-----------------|-----------------|----------------------|
|                |                                    | ※ r n Ω - 7 m s m . m . a = A - B - H - H - H - H 2 - M 7 H - |                          |              |                                 |                                |                 |                 |                      |
| $F_{0}$ . 3    | <b><i>VARIETAL</i></b>             |                                                               |                          |              |                                 |                                |                 |                 |                      |
|                | $\cdot$                            |                                                               | ٠                        |              |                                 |                                |                 |                 |                      |
|                | <b>WARTER 1</b>                    | 是否审查解释人<br><b>RIC?</b>                                        | ※306の特性<br><b>A'MAL!</b> | $\mathbf{u}$ | $-28749799$<br>的去程大约为多<br>s     | 59-24-8900 St. 36 MHz<br>NHH ? | <b>BEKK</b>     | 面部控制            | 电子位接                 |
|                |                                    | ٠                                                             |                          | 7.88         | 1000LLZ                         | ٠                              | spregated:      | salar           | enypro@hotmail.com   |
| $\alpha$       |                                    |                                                               |                          | 2.8          | 1008GL +                        | ٠                              | <b>VADACTY</b>  | tenerans        | anben@gmat.com       |
|                |                                    |                                                               |                          | 1.8          | <b>SOULY</b>                    | $\frac{1}{2}$                  | postheking      | <b>touh!</b>    | hundgrist.com        |
|                |                                    |                                                               |                          | 7.8          | SOULT.                          | $\overline{\phantom{a}}$       | centrale        | <b>Jersie</b>   | Participocogni       |
|                |                                    |                                                               |                          | 6.88         | 1005gx +                        | $\blacksquare$                 | leprans         | sight           | hade@gmail.com       |
| $\mathfrak{m}$ |                                    |                                                               |                          | 5.78         | <b>SOULT</b>                    | ×                              | menuryling      | higher          | precedibistical com- |
| ×              |                                    | ٠                                                             |                          | 12.16        | 605 1900                        | $\overline{\phantom{a}}$       | eemply          | goldey          | doga@hotmail.com     |
| 12             |                                    |                                                               |                          | 1.8          | <b>MAGY</b>                     | ×                              | mecaryleg       | highain         | poca@isteal.com      |
| $\sim$         |                                    |                                                               |                          | 6.88         | <b>NODULE</b>                   | ٠                              | beamana         | <b>Munsel</b>   | ageh@gmail.com       |
| $^{18}$        |                                    |                                                               |                          | 1.8          | 500 g Y                         | ٠                              | pagery.         | ggand           | cio@gmail.com        |
| $\sim$         |                                    |                                                               |                          | 5.8          | SOAULY!                         | ×                              | <b>Silannis</b> | <b>fingered</b> | sant@pmail.com       |

圖 **9**、非法者從問卷中蒐集的資料

 由於會盜用寶物者多為同遊戲內的玩 家,故鑑識人員與遊戲廠商聯繫,過濾出近期 虛擬寶物大量增加的玩家,一一清查後查到該 非法者 IP 所在地,並前往該名非法者家中搜 索。

當非法者察覺自己已被鑑識人員鎖定 時,立即關閉網路瀏覽器及所有相關的證據, 為了找出非法者蒐集資料的證據,鑑識人員利 用免費軟體「MANDIANT Memoryze」[4] ( 可以在網路上直接下載: http://www.mandiant.com/products/free\_softwar e)中的「MemoryDD.bat」程式,對非法者之電 腦進行Memory Dump(記憶體傾印)。如圖10所 示。將揮發性記憶體中的資料在不干擾原電腦 的前提下擷取出來,並輸出成一完整大小之映 像檔(image file),如此一來,才可進一步載入 Encase等鑑識軟體中進行分析。

| C:\Program Files\MANDIANT\Memoryze\Memoryze.exe                                                                                                    | $\mathbf{x}$<br>-E)<br><b>ROSE</b> |
|----------------------------------------------------------------------------------------------------|------------------------------------|
| 0000ba000000" context="EnumerateDevices"/>                                                                                                    | $\lambda$                          |
| KIssue number="0" level="Info" summary="System range 0x000000000f9f9f000 - 0x0000<br><b>0000b9fe0000" context="EnumerateDevices"/&gt;</b>                                       |                                    |
| KIssue number="0" level="Info" summarv="System range 0x000000000}f1f000 - 0x0000 ∃<br>0000b9f54000" context="EnumerateDevices"/>                                                |                                    |
| KIssue number="0" level="Info" summarv="System range 0x00000000b9f0f000 - 0x0000<br>0000b9f18000" context="EnumerateDevices"/>                                                  |                                    |
| KIssue number="0" level="Info" summarv="System range 0x00000000b9c0f000 - 0x0000<br>0000b9d08000" context="EnumerateDevices"/>                                                  |                                    |
| KIssue number="0" level="Info" summary="System range 0x000000000}ab7000 - 0x0000<br>0000b9bb4000" context="EnumerateDevices"/>                                                  |                                    |
| KIssue number="0" level="Info" summarv="System range 0x0000000000100000 - 0x0000<br>0000b9ab1000" context="EnumerateDevices"/>                                                  |                                    |
| KIssue number="7022" level="Warning" summary="Unable to read memory page(s)Inval<br>id address range 0x000000000009d000 - 0x00000000000ff000" context="MapPhysicalMe<br>mory"/> |                                    |

圖 **10**、對非法者電腦進行記憶體傾映

將產生出的映像檔,載入到鑑識工具 「Encase」中進行分析,利用 Encase 的關鍵 字搜尋功能[9],在「Keywords」中建立 A 君 被盜用的帳號及密碼等當作關鍵字,如 「posthotdog」、「touihf」、「fopto」。如圖 11 所 示。並將其一一打勾,開始著手進行搜尋。

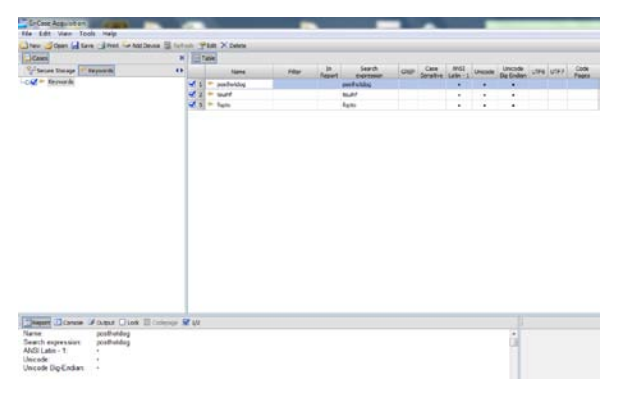

圖 **11**、**Encase** 設置關鍵字之介面

 利用「Search」功能,勾選好下列的選項 後,便按下「Start」開始搜尋,而左下方的 「Compute hash value」則可在搜尋時同時計 算該映像檔之 Hash 輸出值,確保該映像檔之 完整性。如圖 12 所示。

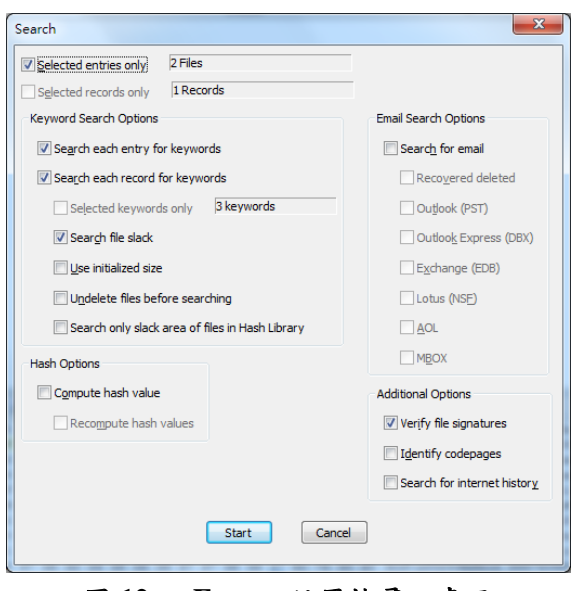

圖 **12**、 **Encase** 設置搜尋之畫面

 視窗右下方會顯示搜尋的進度及剩餘 的時間,待搜尋完成後,便會出現一 「Searching」的視窗告知最後搜尋的結果。如 圖 13 所示。而「Search Hits」便是在這次搜尋 中,符合條件的關鍵字總數。

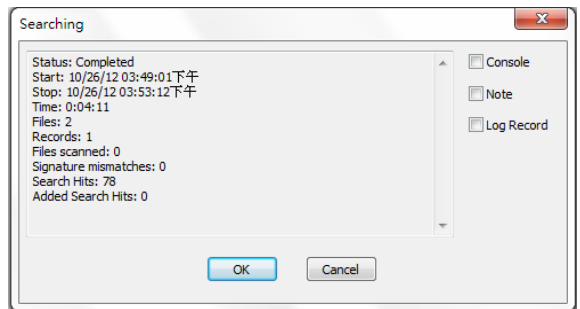

## 圖 **13**、 **Encase** 搜尋完成之畫面

接著選擇「Search Hits」功能,並將剛剛 選擇的搜尋條件一一打勾,接著在左下角選擇 「HEX」即十六進位之編碼方式加以檢視,符 合之關鍵字將會用黃底加以標示。而我們便可 以發現, A 君當初所填入的資料。如圖 14 所 示。包括「posthotdog」、「touihf」、「fopto」相 互在鄰近的位置出現。觀察這些帳號密碼關鍵 字附近的編碼,皆有「</td></tbody>」的 html 編碼,因此再以此編碼作為關鍵字搜尋是否還 有其他使用者帳號被盜用。

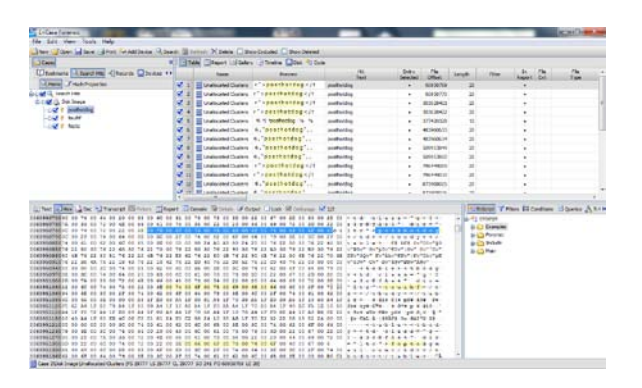

圖 **14**、 **Encase** 所搜尋到之關鍵字

非法者利用置换 QR code 的方式,讓使用 者在不注意的情況下進入錯誤的問卷網頁並 填入資料。為了找出非法者的犯罪證據,鑑識 人員透過記憶體傾印輸出一映像檔,載入 Encase 鑑識工具並進行關鍵字搜尋,找出多筆 使用者填入的相關資料。因此鑑識人員可以確 定非法者的確有利用家中電腦進行蒐集非法 資料的證據。由實驗結果,使用者輸入的資料 都出現在 Encase 分析的結果裡,這對鑑識人 員來說,是很重要的證據來源。

## **4.**討論與分析

經由 Example 說明之後,可以知道非法 者要利用 QR code 來從事非法行為是很容易 的。雖然非法者的相關證據可以在事後被鑑識 人員找到,但是對使用者來說,能避免一切被 攻擊的行為一定是最好的。本文提出兩個方 法, 如表 3 所示, 讓使用者在面對惡意的 QR code 時免於被攻擊,第一個方法介紹一款能在 Android 及 ios 系統上安裝用來過濾掃描 QR code 進入網站的 app:Norton Snap QR code Reader。這款 app 掃描 QR code 後能對網站做 安全等級的分類,如果該 QR code 屬於不安 全,讓使用者自行決定是否要繼續前往該網 站,或是將惡意的 QR code 分享出去給其他人 知道,避免其他使用者上當,如圖 15 所示。 但只單靠 app 來過濾網站並不能保證絕對的 安全,當然還要搭配使用者本身對 QR code 來源的警覺性。第二個方法即是使用者需具備

基本的資訊安全觀念。因為一般的 QR code 大多是吸引使用者造訪活動網站或參加活 動,留下的資料多為姓名或 E-mail 等聯絡方 式,但非法者即會利用使用者疏於注意的習 慣,建立一些陷阱讓使用者將較機密的個人資 料填入,並在日後將這些資料拿來從事其他非 法行為。

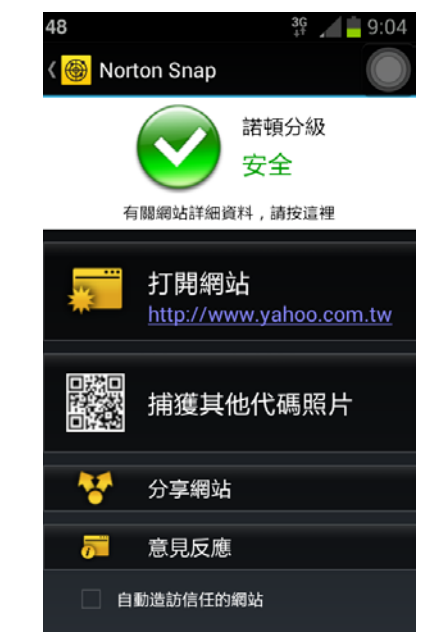

圖 **15**、**Norton Snap QR code Reader** 掃描後

畫面 表 **3**、面對惡意 **QR code** 的方法

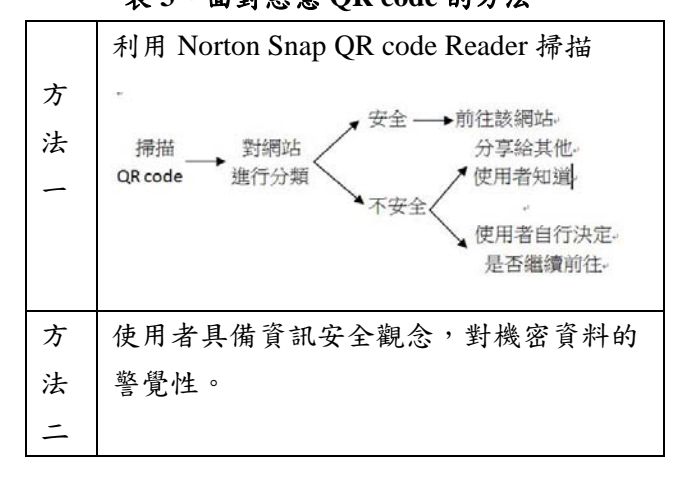

## **5.** 結論

QR code 目前在生活中已隨處可見,無論 是報章雜誌、廣告看板都可以看到 QR code 的身影,但使用者很少去注意 QR code 的安全 性,常常會因為受到廣告字眼及背後所帶來的

優惠給吸引,而輕易掉入非法企圖者所設下的 陷阱。在本篇研究中所提出的犯罪手法確實能 夠對使用者造成危害,取得使用者的私密個人 資料。而鑑識人員在事後確實能利用鑑識工具 EnCase 從非法者使用的電腦中取得證明其非 法行為的證據。而最後提供使用者在面對惡意 QR code 的因應方法,可以讓使用者免於被攻 擊。根據本篇研究,可以了解到利用 QR code 從事非法行為的手法其實要求的技術並不 高,但是對使用者造成的危害與影響卻是相當 大的。所以使用者在面對眼前的 QR code 應提 高警覺性,因為它有可能是非法者用來詐取個 人資料的利器。

## 參考文獻

- [1] Alvin, S., "Porting of an iPhone Application to Android," Degree Project, 2011.
- [2] Chang, Y. H., Chu, C. H., and Chen, M. S., "A General Scheme for Extracting QR Code from a non-uniform background in Camera Phones and Applications," Multimedia, 2007. ISM 2007. Ninth IEEE International Symposium on, pp.123-130, 2007.
- [3] Chen, C.N., Lin, J.S., and WANG, S.J., "iPhone Forensics in QR Code Security," presented in Proceedings of 2012 Conference in R.O.C. Military Academy, Taiwan, May, 2012.
- [4] Hejazi, S., Talhi, M. C., and Debbabi M., "Extraction of forensically sensitive information from windows physical memory," Digital Investigation, Vol. 2009, No. 6., S121-S131.
- [5] Arthur, K.K., and Venter, H.S., "An Investigation into computer forensic tools," Information and Computer Security Architectures (ICSA) Research Group.
- [6] Pal, A., and Memon, N., "The evolution of file carving," Signal Processing Magazine, IEEE, pp.59-71,2009.
- [7] Peter, K., Manuel, L., Martin, M., Lindsay, M., Sebastian, S., Mayank, S., and Edgar, W., "QR Code Security," [MoMM '10](http://www.iiwas.org/conferences/momm2010/) Proceedings of the 8th International Conference on Advances in Mobile Computing and Multimedia , pp.430-435, 2010.
- [8] Steven, F., "Disguising the dangers: hiding attacks behind modern masks," Computer Fraud & Security, Vol. 2012, No. 6. (June 2012), pp. 9-13.
- [9] Tiwari, L. K., Samaddar, S. G., Singh, A. K., and Dwivedi, C.K., "Evidentiary Usage of E-mail Forensics: Real Life Design of a Case ," presented in IITM 2010 - Intelligent Interactive Technologies and Multimedia.
- [10] Zeng, H. J., He, Q.C., Chen, Z., Ma, W.Y., and Ma, J., "Learning to Cluster Web Search Results," presented in Proceedings of the 27th annual international ACM SIGIR conference on Research and development in information retrieval, pp.210-217, 2004.